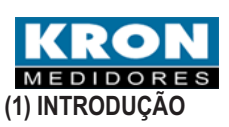

# **GUIA RÁPIDO PARA INSTALAÇÃO E UTILIZAÇÃO - MULT-K NG**

O Analisador de Qualidade da Energia Elétrica **Mult-K NG** realiza as medições conforme as normas IEC61000-4-7, IEC 61000-4-15 opcional e IEC61000-4-30 Classe S, e classifica os eventos em conformidade ao PRODIST(Módulo 8).

Realiza a medição de mais de 100 parâmetros elétricos em sistema de corrente alternada (CA). As leituras dos parâmetros e eventos podem ser realizadas de forma local pelo display de OLED (Organic LED) e remota pelas interfaces RS-485 (Modbus-RTU) ou Ethernet (Modbus-TCP-opcional).

# **(2) GARANTIA E AVISOS IMPORTANTES**

O **Mult-K NG** possui **garantia de 1 (um) ano a partir da data de aquisição, conforme comprovado** pela nota fiscal de compra. Em caso de defeito, o instrumento deve ser encaminhado para nossa **Assistência Técnica** em São Paulo/SP (acompanhado de NF de *remessa para conserto*). Os custos de envio são de responsabilidade do cliente.

**Não** são cobertos pela garantia instrumentos que tenham sido:

- Adulterados ou abertos por pessoal não autorizado;
- Danificados por sobrecarga ou erro de instalação;
- Utilizados de forma indevida ou negligente;
- Danificados por acidentes de qualquer natureza;
- Especificados de forma errada pelo cliente.

# **(4) INSTALAÇÃO**

A instalação do analisador deve ser realizada com o circuito a ser medido desligado. Somente **pessoal especializado** e com conhecimentos em instalações elétricas está apto a instalar este equipamento. Ainstalação é feita em três etapas.

## *Recomenda-se utilizar:*

- Cabo com secção mínima de 0,5mm² para alimentação auxiliar e sinal de tensão;

- Fusíveis de proteção (ex: 1Ac.a.) para alimentação auxiliar e sinal de tensão;

Cabo com secção mínima de 1,5mm<sup>2</sup> para sinal de corrente (dependendo da distância, pode ser necessário utilizar cabo de bitola maior);

- Chave de aferição para o sinal de corrente.

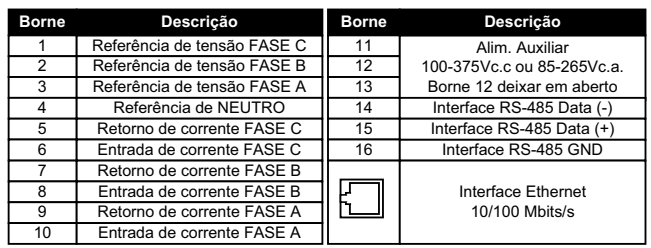

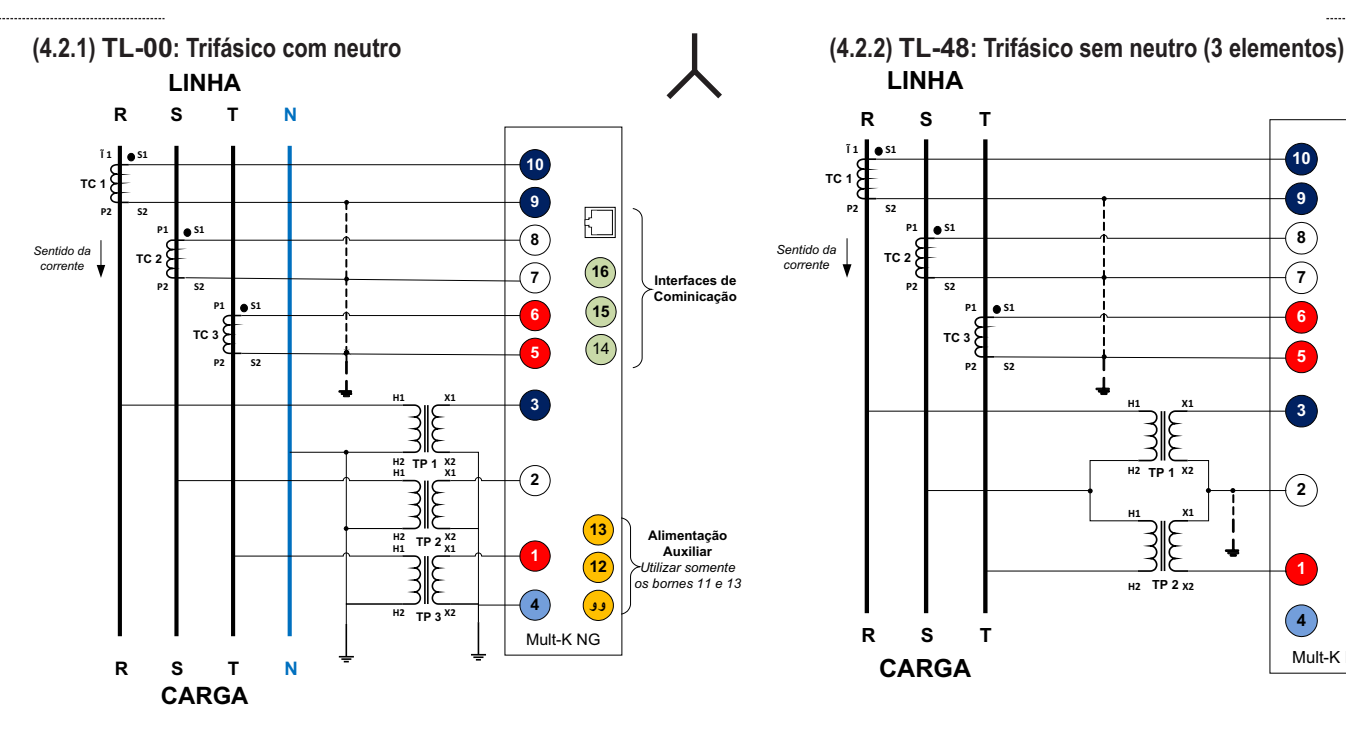

- **(3) GRANDEZAS**
- Tensão fase-fase, fase-neutro e trifásica\*; • Frequência (10/12 ciclos e 10 segundos)\*;
- 
- Corrente (por fase, neutro e trifásica)\*; • Potência ativa, reativa e aparente (por fase e trifásica)\*;
- Fator de Potência (por fase e trifásico)\*;
- Fator de Potência de Deslocamento (por fase e trifásico)\*;
- Demanda ativa e aparente (média e máxima);
- Energia ativa e reativa (positiva e negativa);
- Variação de Tensão de Curta Duração (VTCD):
- Afundamento, Elevação e Interrupção de tensão;
- Harmônicos de tensão e corrente até a 40ª ordem (IEC
- 61000-4-7) de grupo e subgrupo;
- THD (tensão e corrente);
- THD de grupo e subgrupo para tensão e corrente (THDG e THDS);
- Desequilíbrio de tensão;
- Flutuação de tensão Pst e Plt "Flicker" (IEC 61000-4-15)\*\*;
- PRODIST:
	- Tensão em regime permanente;
	- Indicadores DRP e DRC;
	- Histograma de tensão;
	- Tabelas de medição;
	- Classificação dos eventos;
- \* Inclui medição de mínimos e máximos.

\*Item opcional

# **(4.1) FIXAÇÃO NO PAINEL**

O Mult-K NG deve ser fixado no painel por meio das duas travas laterais que acompanham o instrumento. O rasgo deve estar de acordo com o padrão DIN, isto é, com dimensões próximas a 92 x 92mm.

# **(4.2) CONEXÃO DOS SINAIS ELÉTRICOS**

O segundo passo é a escolha de um tipo de ligação que se adeque ao sistema a ser medido. São disponibilizados os seguintes tipos de ligação (TL):

**00**:Trifásico Estrela (com neutro) **48**:Trifásico Delta ( 3 elementos) 49:Trifásico Delta (2 elementos)

01:Bifásico (2F + N) 02:Monofásico

O uso de TPs (transformadores de potencial) e TCs (transformadores de corrente) não é necessário caso a tensão ou corrente não ultrapasse o valor da entrada nominal do analisador (vide item 5 características técnicas).

Neste guia rápido são mostrados apenas os esquemas **TL-00** e **TL-48** (mais comuns). Para os demais, consulte a versão completa do manual em nosso site (**www.kron.com.br**) ou a lista abaixo:

- **TL-49**: idêntico ao **TL-48**, porém sem as conexões aos bornes 7 e 8;
- **TL-02**: idêntico ao **TL-00**, porém sem as conexões das fases S e T;
- **TL-01**: idêntico ao **TL-00**, porém sem as conexões da fase S.

**Os aterramentos indicados em pontilhado nos diagramas são recomendáveis em termos de segurança e não interferem diretamente na medição ou precisão do instrumento. Para maiores detalhes e outro tipo de ligação, consulte o manual completo do produto.**

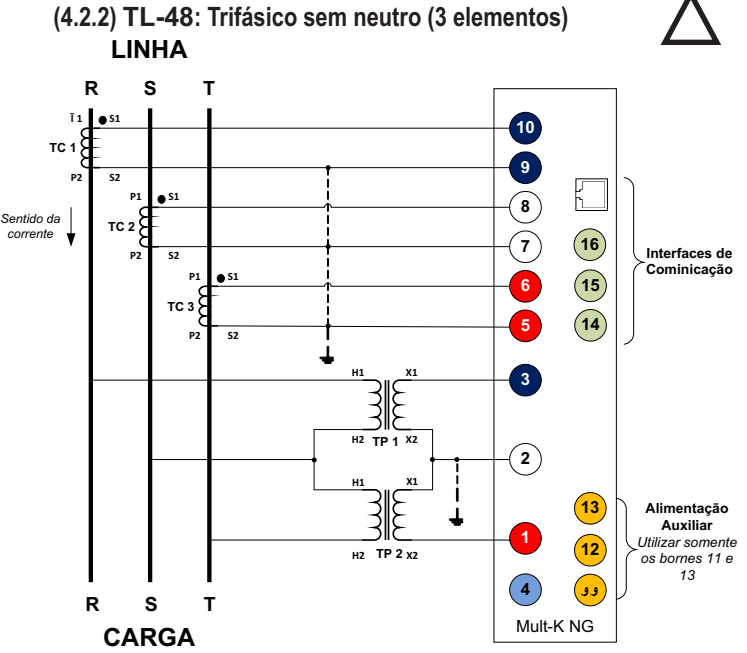

# **(4.3) IHM Interface Homem Máquina**

A IHM (interface homem-máquina) do Mult-K NG é composta por um display OLED e três teclas de navegação, denominadas F1, F2 e F3.

As teclas de navegação podem assumir funções diversas, sempre identificadas pela barra de navegação inferior. Esta barra é automaticamente ocultada após no máximo dez segundos de inatividade.

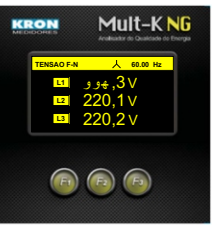

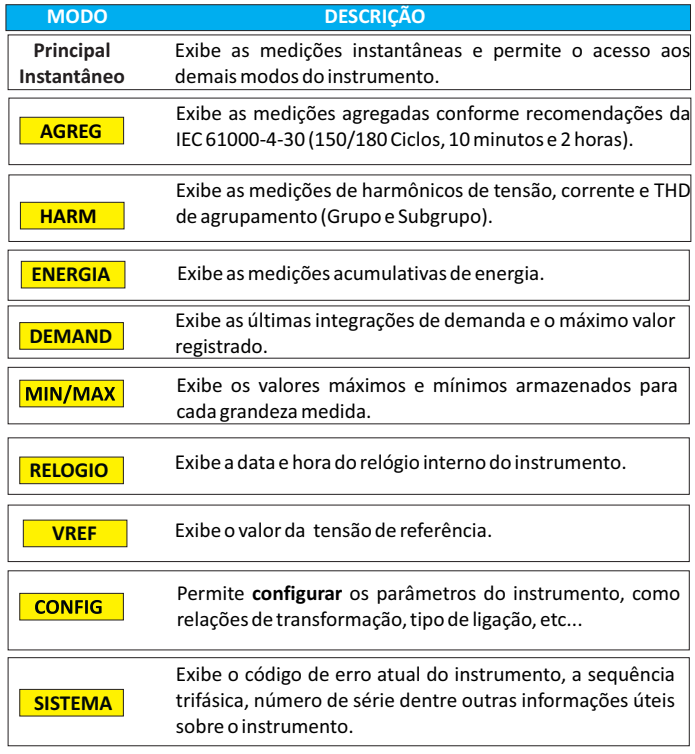

# **(5) OPERAÇÃO DO EQUIPAMENTO**

# **(5.1) Principal ou Instantâneos (MODO PADRÃO)**:

Medição dos parâmetros elétricos **instantâneos**.

Através da tela inicial do Mult-K NG, é possível navegar entre os parâmetros instantâneos por meio das teclas << e >>.

# **Parâmetros instantâneos:**

- Tensão fase-fase, fase-neutro e trifásica\*;
- Frequência\*;
- Corrente (por fase, neutro e trifásica)\*;
- Potência ativa (por fase e trifásica)\*;
- Potência reativa (por fase e trifásica)\*
- Potência aparente (por fase e trifásica)\*;
- Fator de Potência real e de deslocamento (por fase e trifásico)\*; - THD (por fase de tensão e corrente)\*.

\*Os registros de mínimos e máximos são indicados o menu MIN/MAX

## **(5.2)Parâmetros acumulativos:**

Os parâmetros acumulativos são indicados nos modos **ENERGIA e DEMAND**.

**EA+ :Energia ativa positiva (kWh)** e **EA-: Energia ativa negativa (kWh);**

**ER+: Energia reativa positiva (kVar)** e **ER-: Energia reativa negativa (kVar);**

# **RESET**

Zera as energias e demandas.

Acessar o modo de configuração clicando em **MODO** até o acrônimo **CONFIG**, acessando a página 7 e clicar em reset.

## **CÓDIGO DE ERRO**

É um código numérico que indica um alerta ou presença de erro no instrumento. O código é combinatório, isto é, um código de erro 9 significa código de erro  $1 + c$ ódigo de erro 8.

**0000**: Sem erros (tensões presentes e em seqüência positiva); **0001**: Falta de fase ou seqüência negativa (R-T-S);

**0002**: Erro matemático;

**0008**: Sobrecorrente/tensão;

**0016**: Erro de reinicialização;

**0128**: Falha no módulo da memória de massa.

**ESTE É UM GUIA RÁPIDO PARA CONFIGURAÇÃO E OPERAÇÃO DO MULT-K NG. PARA MAIORES INFORMAÇÕES, SOLICITE O MANUAL POR MEIO DE NOSSO SUPORTE TÉCNICO OU EM NOSSO SITE: WWW.KRON.COM.BR**

## **(5.1) Configuração e Parametrização**

**Acesso ao modo configuração**: o acesso é feito através do modo principal, clicando-se em MODO até o acrônimo con aparecer no botão direito da barra inferior. Quando isto ocorrer, deve-se clicar em conriguidation

Também é possível configurar o instrumento através da interface serial RS-485 utilizando o software RedeMB5 ou pela interface Ethernet (opcional) pelo navegador de internet.

É possível limitar o acesso ao modo de configurações com uma senha numérica de cinco dígitos. Caso a proteção esteja habilitada, será mostrada a seguinte tela:

modo de configurações será autorizado.

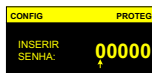

**DEC INC >>**

Neste caso, utiliza-se a tecla**>>** para navegar entre os dígitos e as teclas **INC** para incrementar o número e**DEC** para decrementar. Após o último dígito ser inserido e se a senha estiver correta, o acesso ao

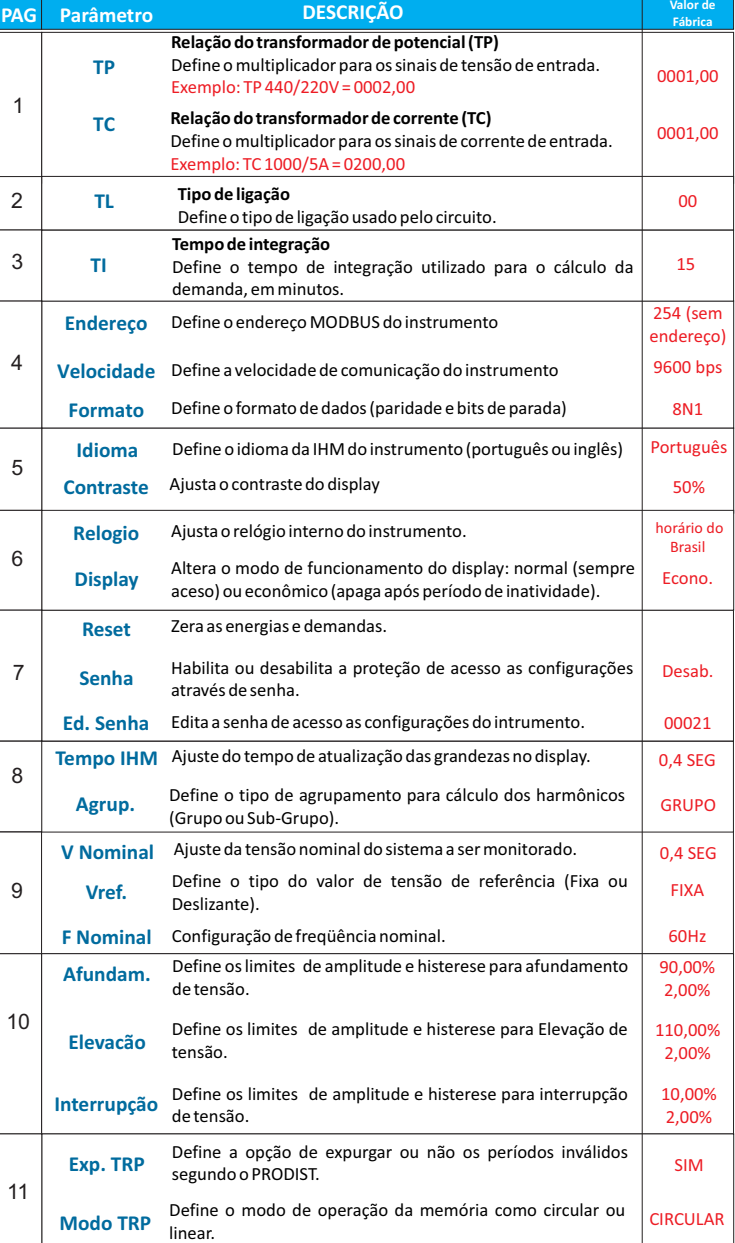

# **(6) CARACTERÍSTICAS TÉCNICAS**

#### **ENTRADA DE TENSÃO**

**Faixa de trabalho:** 20 a 500Vc.a. (F-F). **Sobrecarga:** 1,5 x Vmáx (1s). **Consumo interno:** < 0,5VA. **Frequência:** 44 a 72Hz.

**ENTRADA DE CORRENTE**

**Nominal:** 1Ac.a. ou 5Ac.a. **Indicação mínima:** 20mAc.a.. **Sobrecarga:** 1,5 x In(contínua) 20 x In

(1s). **Consumo interno:** < 0,5VA. **ALIMENTAÇÃO AUXILIAR**

**Nominal:** 85-265Vc.a./100-375Vc.c.. **Frequência:** 50 ou 60Hz. **Consumo interno:** < 10 VA.

#### **PRECISÃO**

**V, A, W, VAr, VA:** 0,5% (típico 0,2%)\*. **Fator de potência:** 0,5%\*. **Frequência:** 0,1Hz. **Energia:** 0,5%. اتاناتاتاتات<br>**Energia:** 0,5°<br>THD: <3%

\* A precisão se refere ao fundo de escala (a 25º C, respeitadas as faixas recomendadas para tensão e corrente). **<sup>78</sup>**

**CARACTERÍSTICAS MECÂNICAS**

**Alojamento:** termoplástico. **Montagem:** porta de painel. **Fixação:** travas laterais. **Grau de proteção:** IP20 para invólucro (IP40 opcional), IP00 para bornes e IP40 para painel frontal (IP54 opcional).

#### **CONDIÇÕES AMBIENTAIS RELEVANTES**

**Temperatura de operação:** 0 a 60º C. **Umidade relativa do ar:** < 90% (sem condensação). **Coeficiente de temperatura:** 50ppm/°C.

# **INTERFACES DE COMUNICAÇÃO**

**Serial:** RS-485 (9.6 a 57.6 kbps)Modbus-RTU. **Ethernet:**10/100Mbits/s Modbus-TCP/IP. **DIMENSIONAL(em mm)**

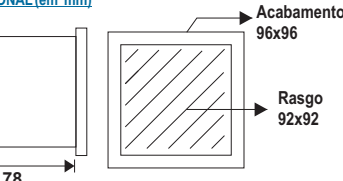

# **(7) IHM Versão Especial E-14 (LIGHT)**

O Mult-K NG versão E-14 possui dois modos de operação da IHM, sendo modo **LIGHT** definido como padrão e modo **KRON** que permite navegar entre outros parâmetros disponíveis no instrumento e realizar configurações.

O modo LIGHT é composto por uma

sequência de 8 telas.

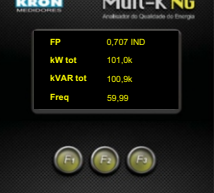

Para navegar entre os parâmetros no modo LIGHT, somente as teclas F1 e F3 possuirão funções, a tecla F2 não tem função para este modo, porém será utilizada para acessar o modo KRON.

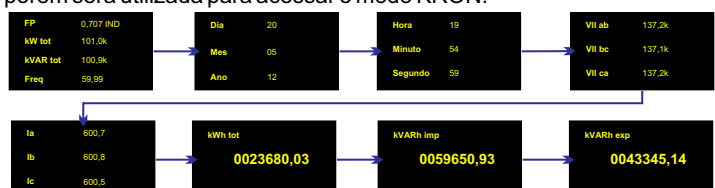

Esta versão possui tratamento especial para leitura de algumas grandezas elétricas. Para informações sobre leitura destes registros, consulte o documento "Protocolo Modbus **-** Mult-K NG E-14".

### **ACESSANDO O MODO KRON:**

1 - Manter a tecla F2 pressionada até que a tela pisque uma vez.

- 2 Soltar a tecla F2 e aguardar uma nova piscada da tela.
- 3 Pressionar simultaneamente as teclas F1, F2 e F3.

Após 30 segundos sem navegar no modo **KRON**, a IHM retornará automaticamente para o modo **LIGHT.**

## **(8) Configuração via interface Ethernet (Servidor WEB)**

Com a finalidade de facilitar as configurações do Mult-K NG E-14, estas poderão ser realizada via interface Ethernet, utilizando o próprio navegador de Internet.

O software KronSearch é uma ferramenta que auxilia na busca de instrumentos na rede.

O Mult-K NG E-14 sai de fábrica configurado com endereço de IP 10.10.10.88. Para acessar via navegador de Internet, recomendamos seguir os passos do capítulo 10 (Configuração do adaptador de rede) deste guia rápido.

#### **(8.1) Acesso via navegador de Internet**

Abra o navegador padrão de Internet e digite o endereço IP do **Mult-K NG** (10.10.10.88).

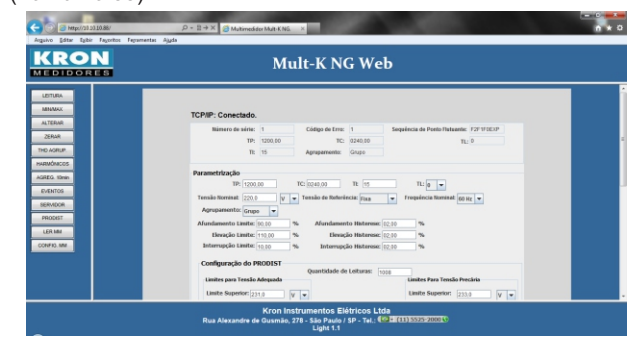

# **(8.2) Configuração inicial**

Na tela principal clicar no botão **Alterar;**

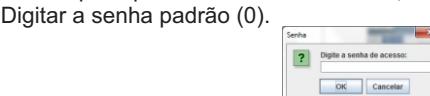

## **Configurações atuais**

Inicialmente é possível verificar as configurações atuais do Mult-K NG.

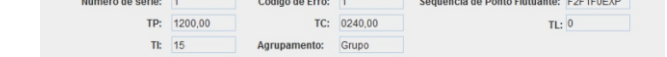

#### **Configuração básicas**

Nestes campos é possível realizar as configurações básicas, como TP, TC, TI, TL, Tensão Nominal, Tensão de Referência, Frequência Nominal, Agrupamento e Limites para registro de eventos de qualidade

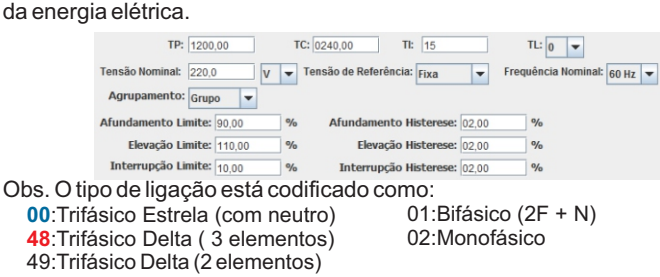

# **Configurações do PRODIST (Procedimento de Distribuição ANEEL)**

O Mult-K NG E-14 avalia as medições conforme recomendações contidas no Módulo 8 do PRODIST.

Para isto, será necessário realizar as configurações conforme as tabelas contidas nesta regulamentação.

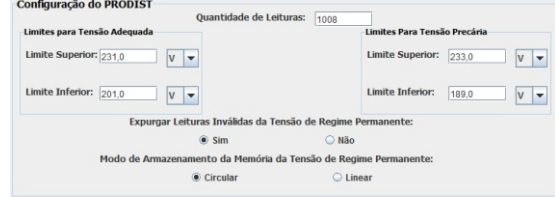

## **Configuração de Fundo de escala**

Para que a UTR interprete corretamente as informações disponibilizadas pelo Mult-K NG E-14, é necessário configurar os valores para fundo de escala levando em consideração as informações relevantes do circuito, COMO TP, TC, etc.

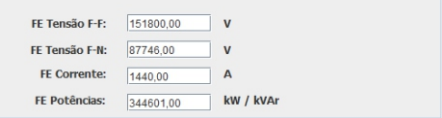

## **Configuração da interface serial**

Em uma rede RS-485, cada dispositivo possui um endereço que poderá ser de 1 a 247.

Obs.: Se houver mais de um dispositivo com o mesmo endereço, podem ocorrer erros de comunicação na rede.

Comunicação Endereço:  $15$  $\bullet$  9600  $\circ$  19200  $\circ$  38400  $\circ$  57600  $@$  8N1  $@$  8N2  $@$  801  $@$  8E1

### **(8.3) Salvando/Carregando arquivo de configuração (Template)**

O Mult-K NG E-14 permite exportar ou carregar arquivo contendo todas as informações de configuração, que poderão ser utilizadas futuramente em outro instrumento ou até mesmo para manter como back-up.

### **Salvar**

Para gerar, clique em **Salvar** e em seguida escolha o destino para salvar o arquivo.

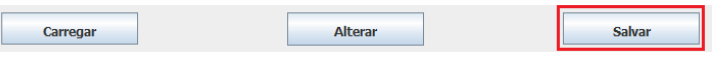

#### **Carregar**

Para carregar um arquivo de configuração, clique em **Carregar** e em seguida escolha o local onde o arquivo se encontra.

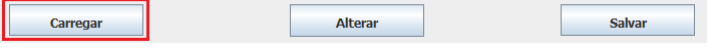

#### **Alterar**

Após realizar todas as modificações, clique em **Alterar** para que as configurações sejam salvas no Mult-K NG E-14.

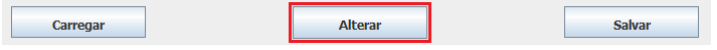

## **(9) Leitura das grandezas instantâneas e memórias**

Utilizando a interface Ethernet também é possível realizar leitura das grandezas instantâneas e até mesmo baixar as memórias de massa, eventos e PRODIST.

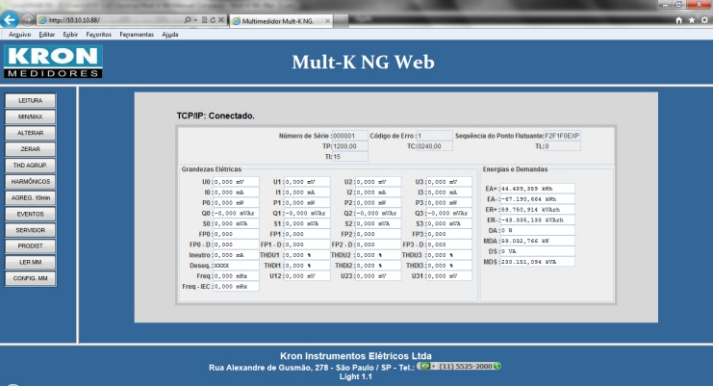

**Para maiores informações e detalhes, consulte o manual completo do Mult-K NG.**

# **(10) Configuração do adaptador de rede**

O Mult-K NG E-14 sai de fábrica configurado com o endereço IP10.10.10.88. Para estabelecer uma conexão entre o instrumento e o computador,é necessário adequar as configurações de rede do computador.

Configure o endereço IPdo adaptador de rede do computador para a mesma faixa do IPdo padrão de fábrica do Mutl-K NG E-14.

Ex.: configurar o IPdo adaptador de rede para 10.10.10.80:

## **Para Windows 7**

## Clicar em **Iniciar > Painel de Controle**

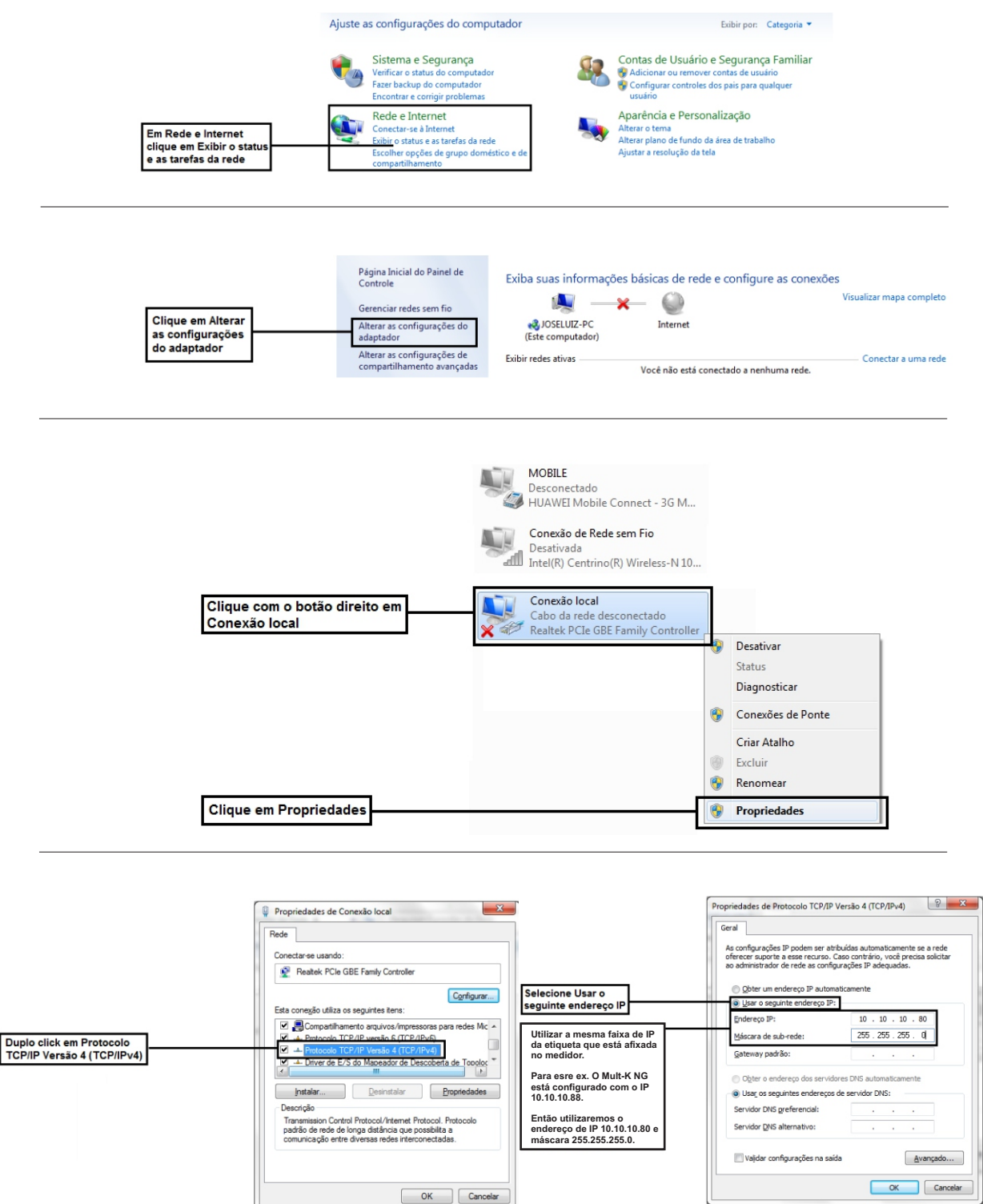

Após realizar as configurações descritas nos passos acima, será possível estabelecer comunicação entre o Mult-K NG E-14 e os computadores que estão configurados para a mesma rede.

O Mult-K NG E-14 possui um servidor WEB embarcado, que permite realizar as leituras e configurações pelo próprio navegador de Internet sem a necessidade de utilização de softwares específicos, sendo que até 8 usuários podem realizar o acesso simultâneo.

Disponibilizamos um software denominado KronSearch, que auxilia na localização dos medidores que estão em uma mesma rede. Também possui a função de configuração dos endereços de IPna rede.